## DZIĘKUJEMY ZA ZAKUP!

**Poniżej znajdziesz login i hasło do konta steam:**

**LOGIN: steamgame1a**

**HASŁO: NescafeHitman@ <- zwróć uwagę na wielkość liter**

Instrukcia instalacii:

• ściągnij i zainstaluj program Steam: <http://store.steampowered.com/about/>

- zaloguj się używając powyższych danych do logowania
- otwórz program Steam oraz przejdź do zakładki Biblioteka.

• po zakończeniu instalacji **przejdź do trybu offline** klikając na "Steam > Przejdź w tryb offline ..."

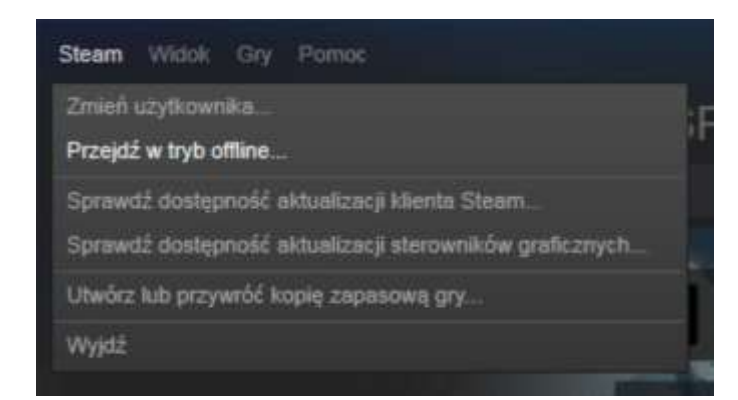

Jeżeli po zalogowaniu się na konto steam nie zobaczysz gry należy wejść do działu "suport/pomoc techniczna" w profilu danej gry i kliknąć informację mówiącą że nie mam tej gry i automatycznie wraca na listę, dalej postępujemy wedle opisanej obok procedury

Dokonując transakcji otrzymujesz tylko i wyłącznie dostęp do konta Steam, które możesz założyć bez żadnych opłat. Nie uzyskujesz prawa do pobrania i zainstalowania gry, która znajduje się na zakupionym koncie, ponieważ licencja (EULA) pozostaje w rękach sprzedającego, zgodnie z obowiązującym w Polsce prawem art. 51 ust. 3 Ustawy o prawie autorskim i prawach pokrewnych można sprzedawać legalnie nabyte używane gry komputerowe.

- W razie wylogowania z programu, gra się będzie nadal instalować

Z kontem otrzymujesz wyłącznie dostęp do funkcji biblioteki, nie jest możliwa zmiana loginu, hasła czy adresu mail.

Jeżeli otrzymałeś dodatkowy random steam key należy aktywować go na swoim koncie steam, gra wtedy będzie należeć wyłącznie dla Ciebie ;)